# **Managing Your Messages**

Cisco IP Phone Messenger enables you to send and receive instant messages from users who have a valid user ID or extension number within your organization.

### **Displaying Messages**

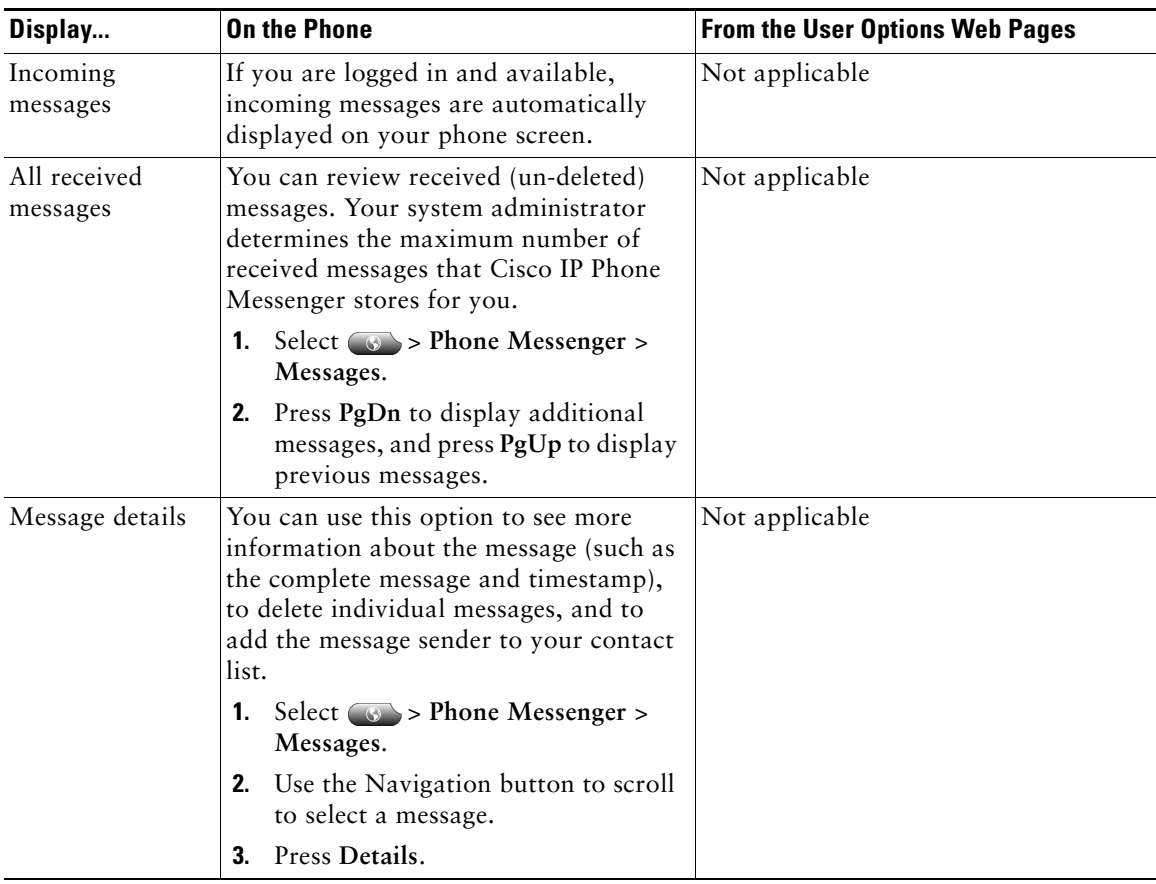

You can customize how you want to display messages on Cisco IP Phone Messenger.

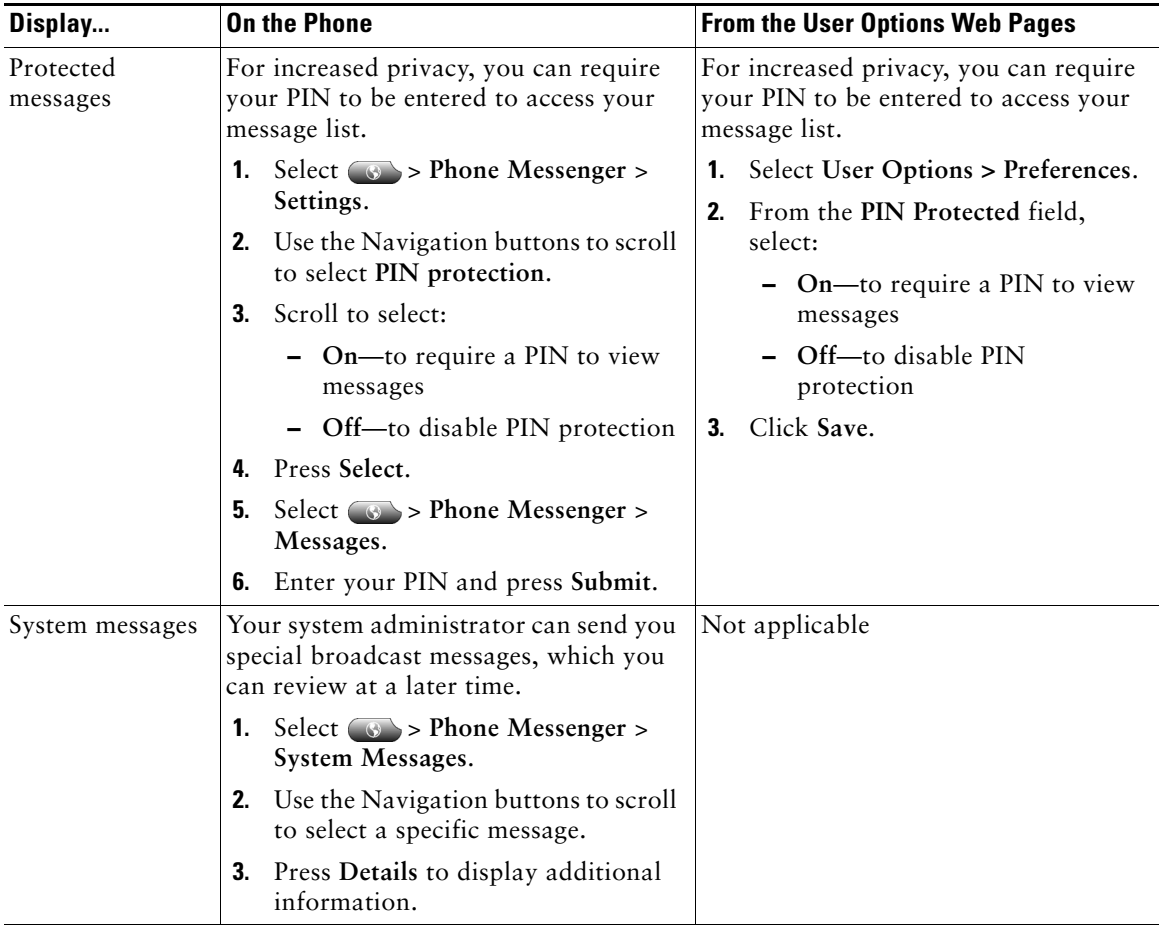

#### **Handling Incoming Messages**

You can receive incoming messages from co-workers in your organization, even if they are not on your contact list. You can control how you are notified about incoming messages and if you are available to receive them:

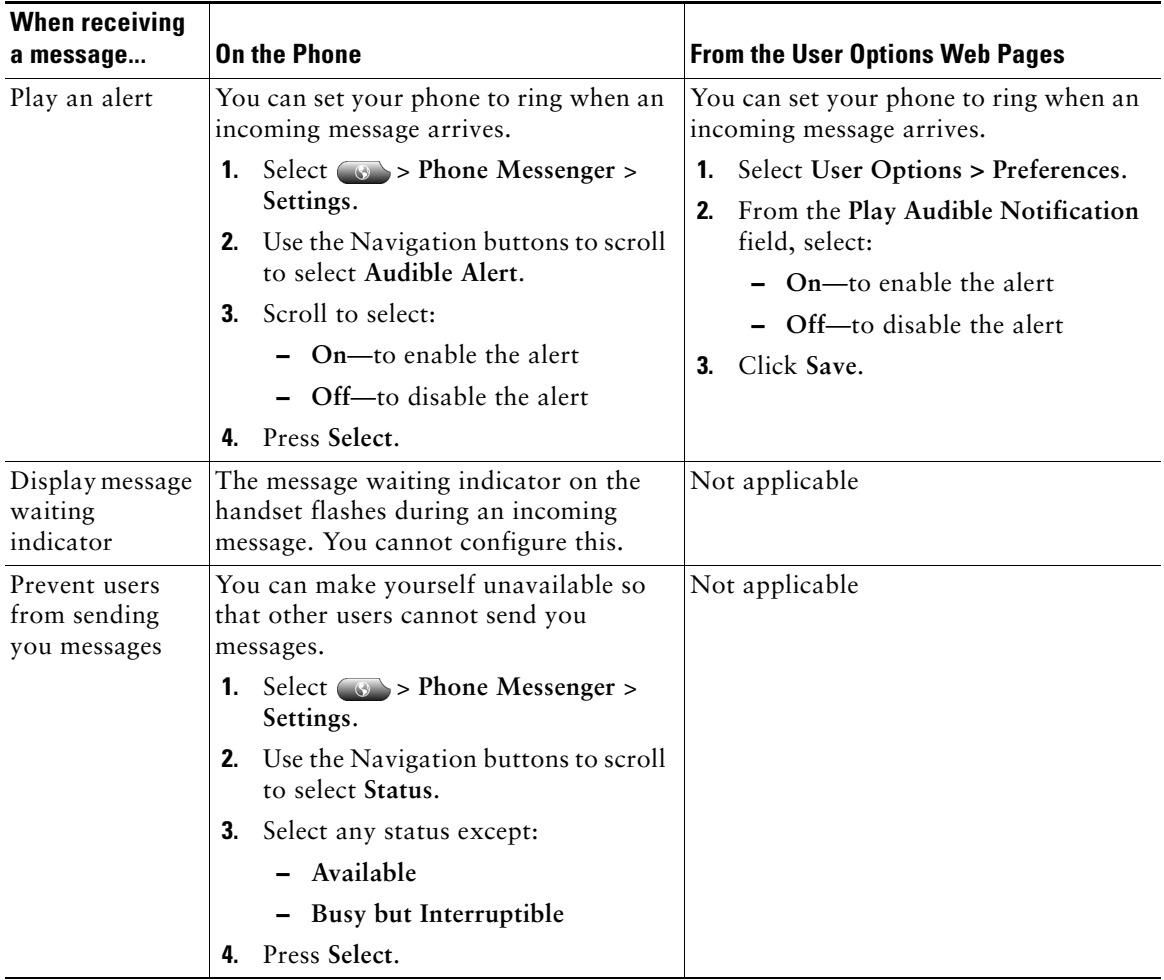

#### **Sending Messages**

You can send messages to any co-workers in your organization who are on your Contact list.

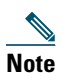

**Note** When sending or replying to a message, if your contact is available via phone, you can press **Dial** to call the contact rather than send an instant message.

#### **Before You Begin**

See Entering Text on the Phone, page 13 for tips on entering text.

<span id="page-3-1"></span><span id="page-3-0"></span>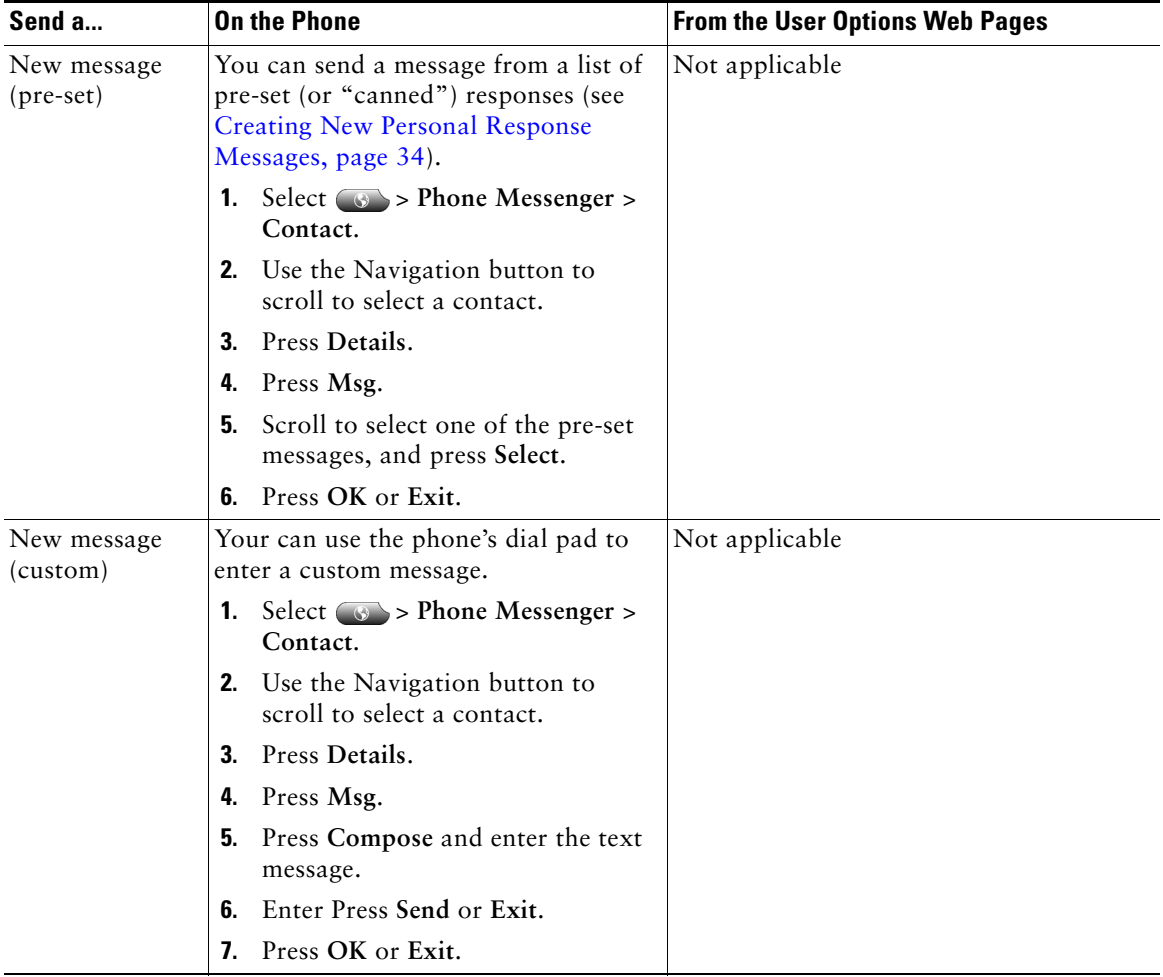

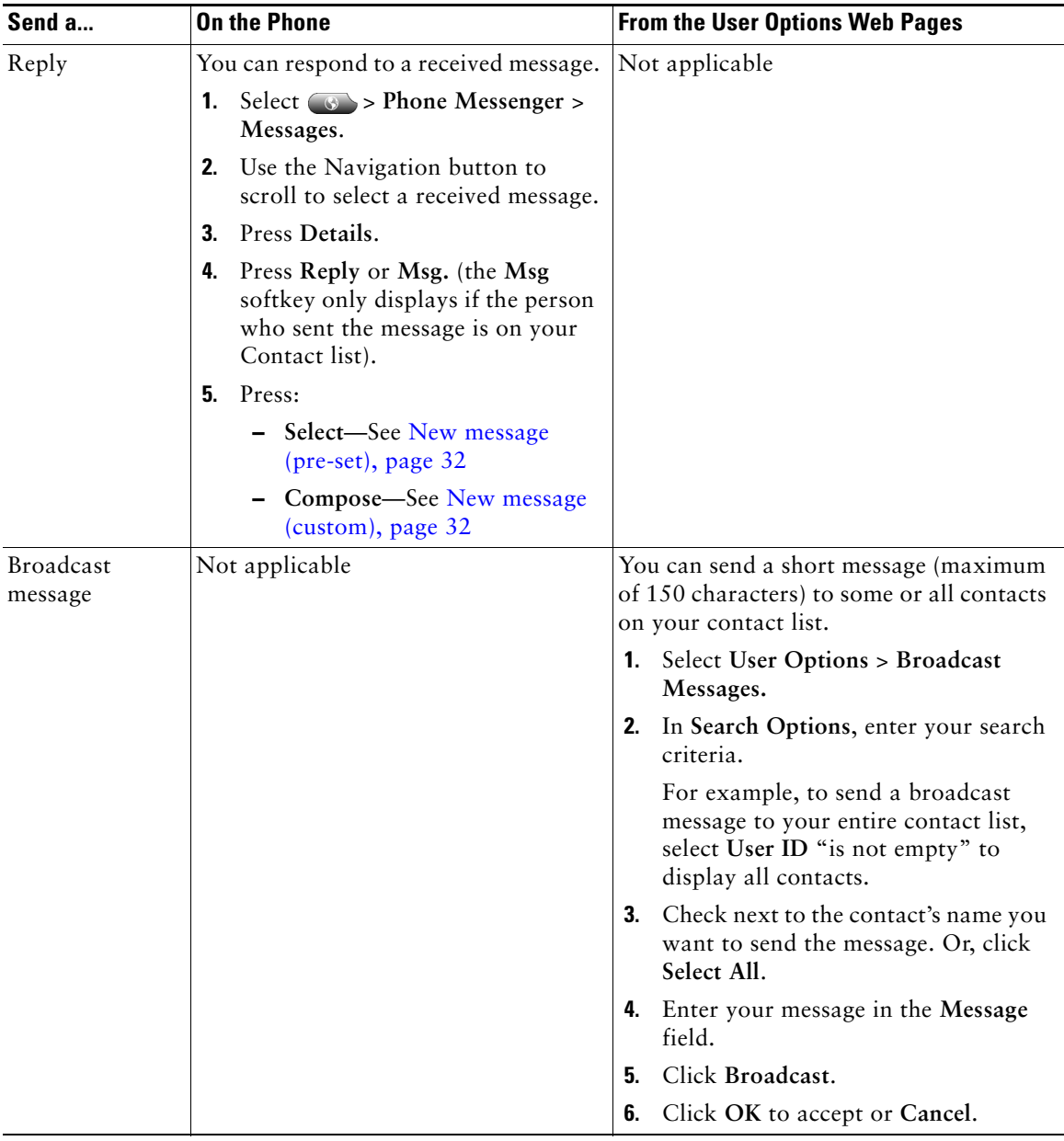

## **Deleting Messages**

You can delete messages that you no longer need. However, once you delete an instant message, there is no stored copy that you can use to restore the instant message. Make sure you do not need an instant message before you delete it.

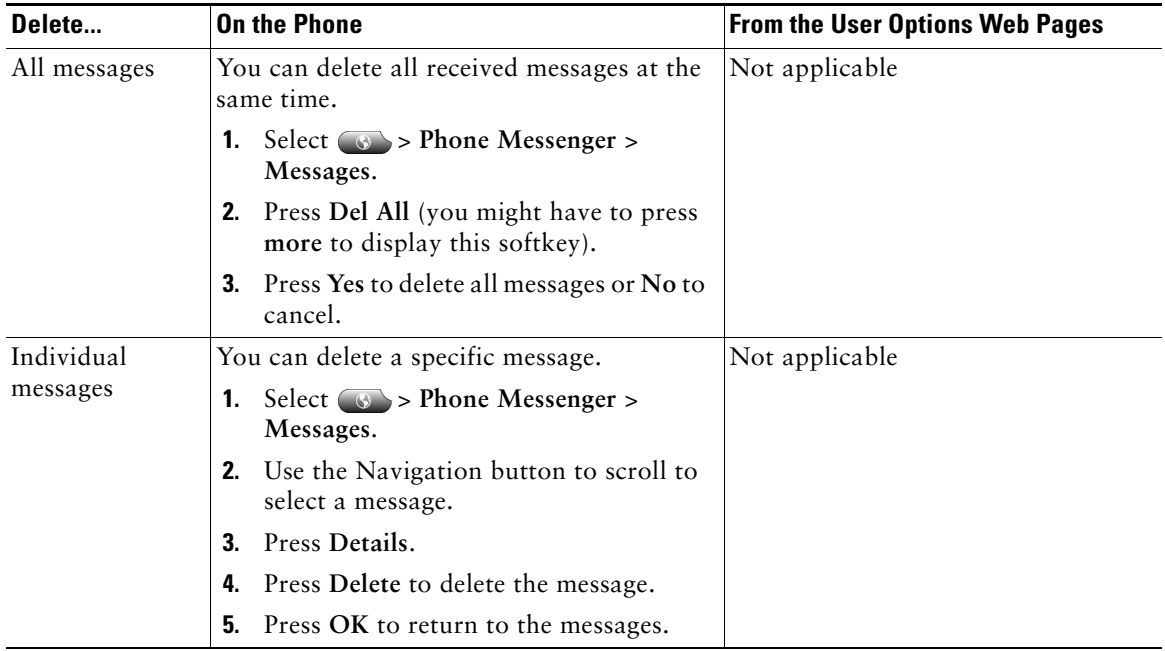

#### <span id="page-5-0"></span>**Creating New Personal Response Messages**

You can create new pre-set personal response messages. These messages save you time in typing a custom text message each time you send a message. You can create up to 15 of these messages, and your system administrator can create an additional 10. Your personal response messages always

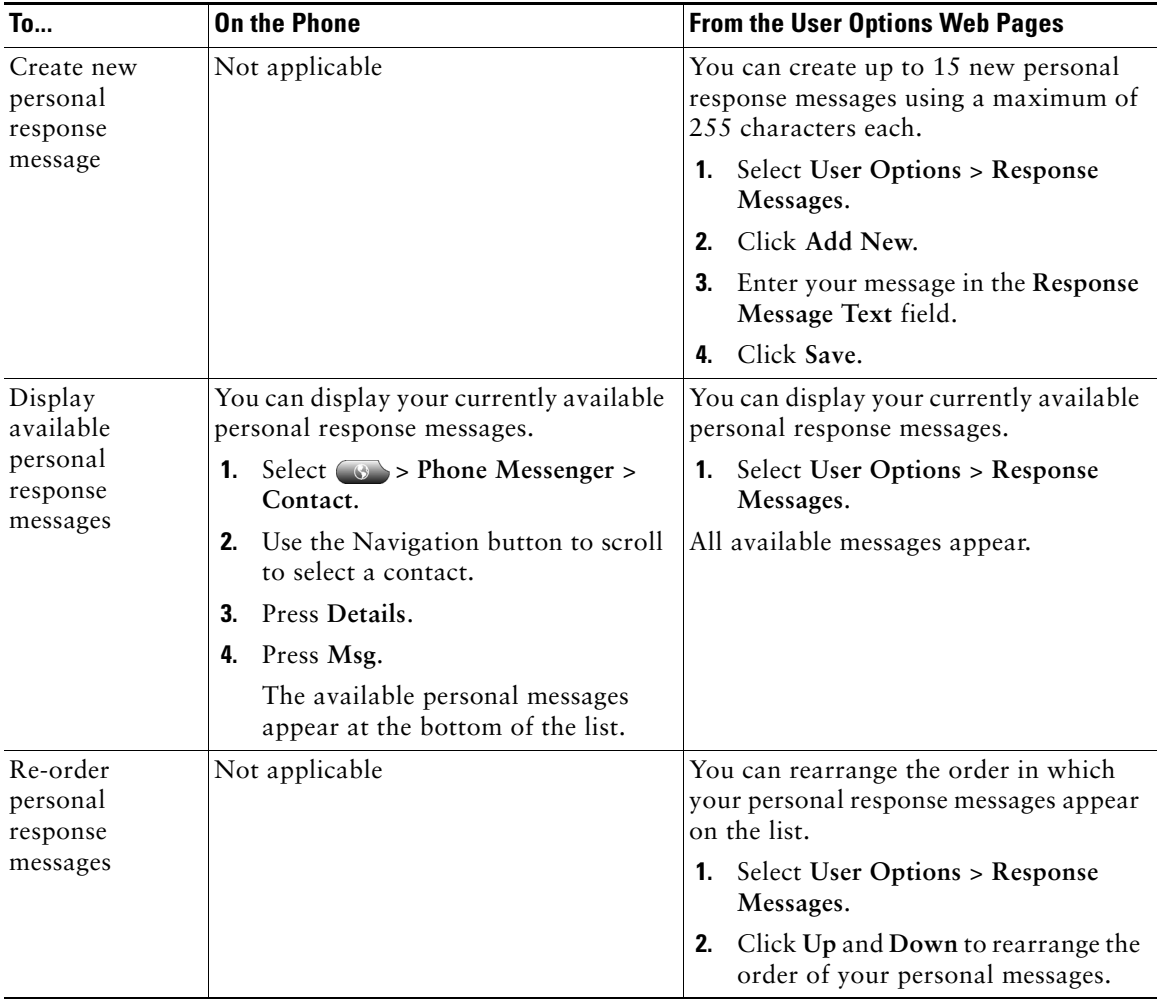

display after the ones created by your system administrator.

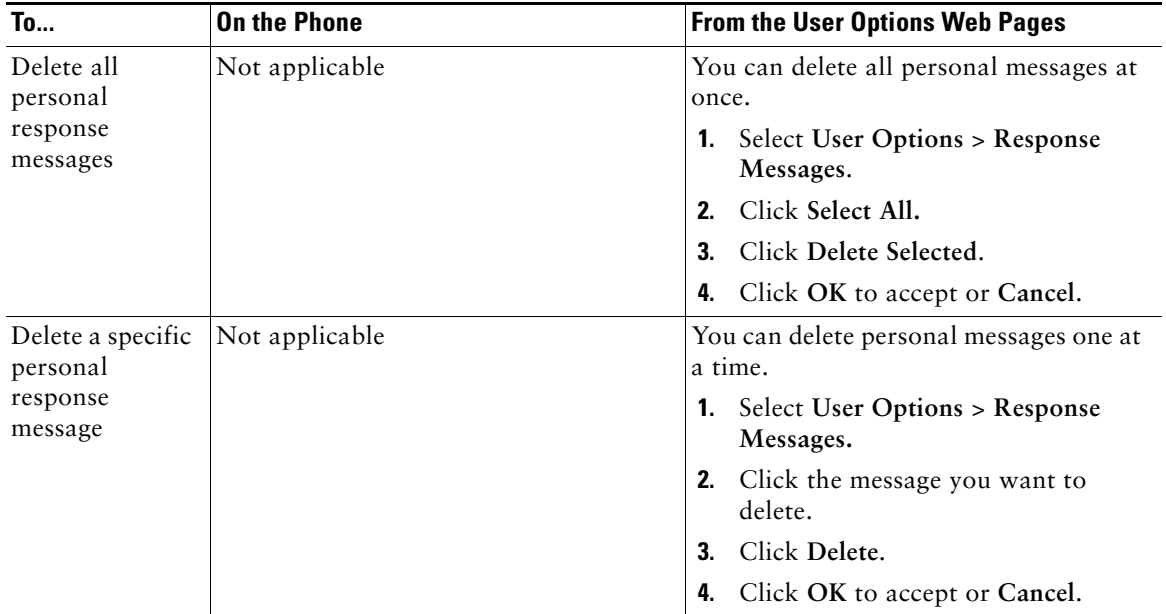